## **Additional Fields**

Webonboarding allows companies to set additional customised fields to be included in an Onboardees profile. These can either be added at initial setup or later. Additional fields are particularly useful for additional information that you either need to collect from an onboardee or add to their process.

Some examples might include:

- Additional personal information such as Marital Status, Nationality
- Information to improve onboarding experiences like T shirt size or a favourite snack
- Information to display to an onboardee. For example, a username for another system you need them to access
- Internal information you need to associate to an onboardee or to pass to other systems

## **Creating Additional Fields**

Additional fields can be added either at Account level or Company level.

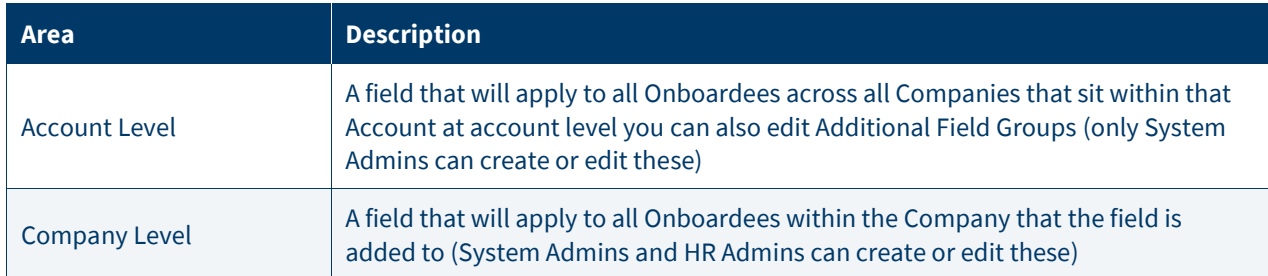

## **Additional Fields - Groups**

You can edit additional field Group names at Account Level by navigating to Administration and then selecting your Account. Once an Account has been selected you can navigate to the Additional Fields tab.

To begin editing Group names fields first select Edit.

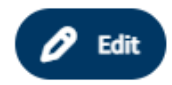

Groups allow you to put similar information together to offer more explanation to both onboardees and internal users about the information you are gathering. Simply select the group name you want to edit and type in the new label.

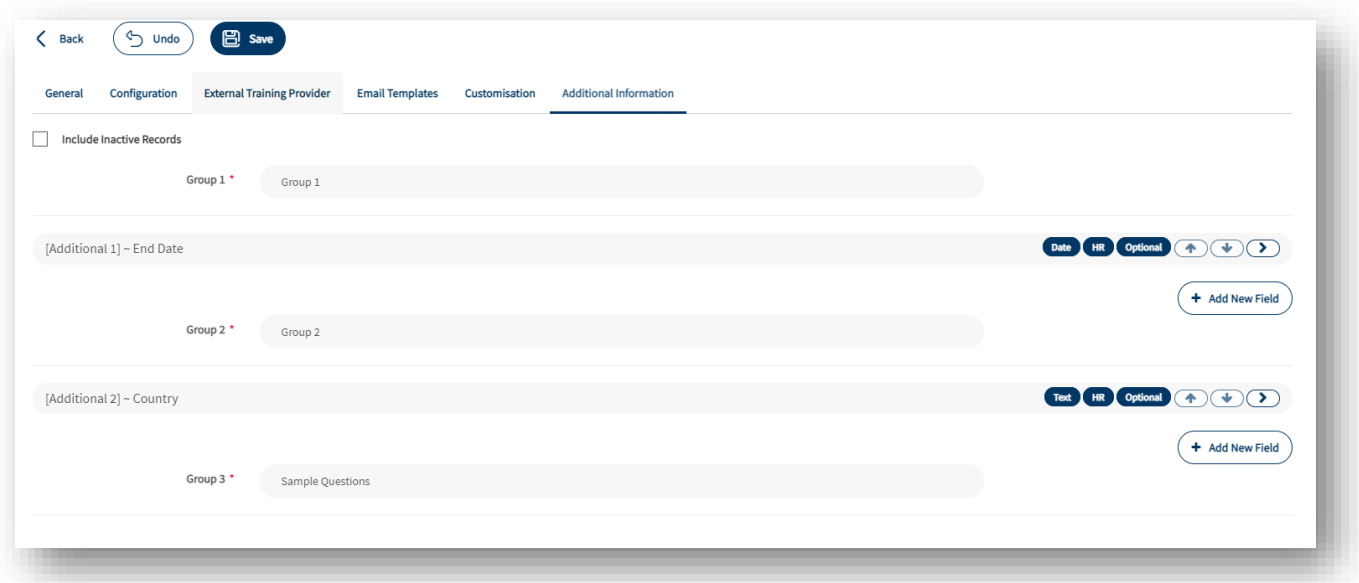

## **Adding and Editing Additional Fields**

You can add and edit additional fields at Account or Company level by navigating to Administration and then selecting your Account or going to Companies and selecting the Company you wish to change. Once this has been selected you can navigate to the Additional Fields tab and select Edit.

To edit an existing field use the **button to the right of the field you wish to change.** 

To add a new field use the 'Add New Field' button.

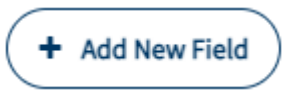

You will then be able to see the Additiional Field edit box.  $[Additional 2]$  ~

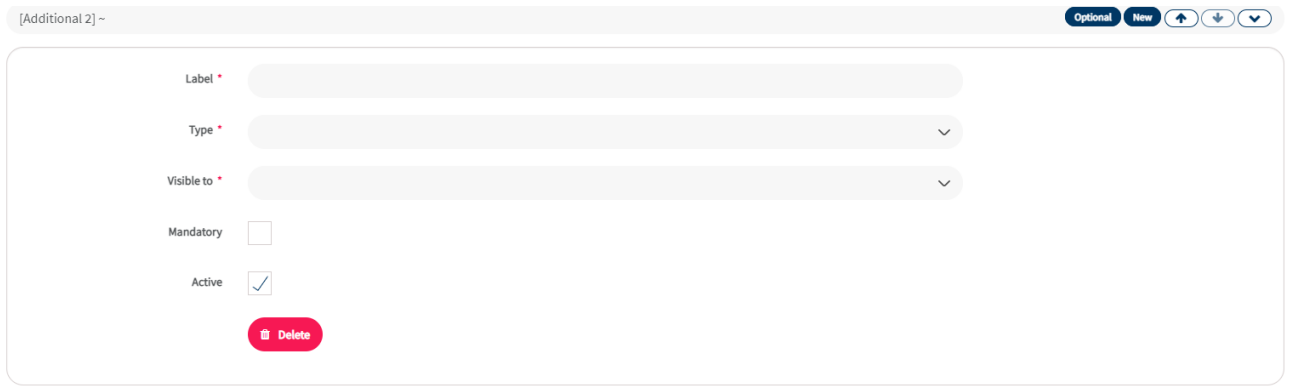

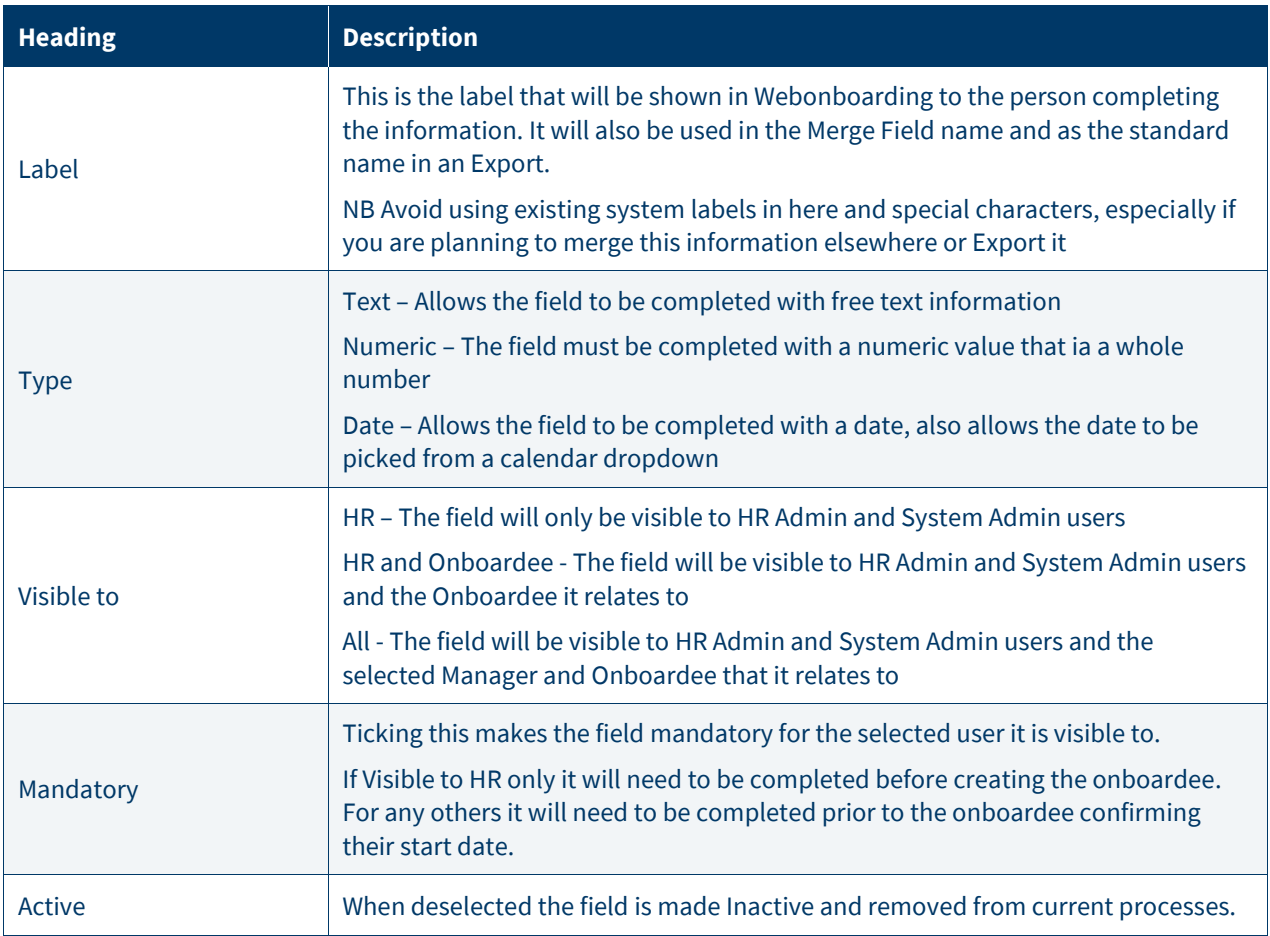

You are also able to delete Additional Fields if they have not been completed during a process.